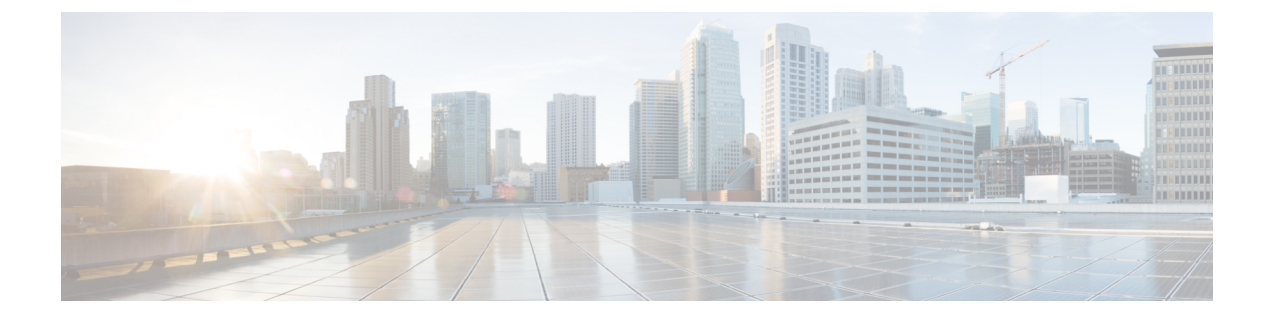

# **2**ステージコンフィギュレーションコミッ ト

この章では、Cisco NX-OS デバイス上で 2 ステージ コンフィギュレーション コミット モード を有効にする方法について説明します。

この章は、次の項で構成されています。

- 2 段階構成のコミットについて (1 ページ)
- 注意事項と制約事項 (2 ページ)
- 2 ステージ コンフィギュレーション コミット モードでの設定 (3 ページ)
- 2ステージコンフィギュレーション コミット モードの中止 (9 ページ)
- コミット ID の表示 (10 ページ)
- ロールバック機能 (10 ページ)
- 現在のセッション設定の表示 (11 ページ)

## **2** 段階構成のコミットについて

インタラクティブセッションでは、コマンドを実行するとコマンドが実行され、実行コンフィ ギュレーションが変更されます。この動作は、1ステージコンフィギュレーションコミットと 呼ばれます。確認コミットまたは2段階の設定コミットでは、設定の変更がステージング デー タベースに保存されます。これらの変更は、**commit**コマンドを実行するまで実行コンフィギュ レーションに影響しません。この2段階のプロセスにより、ターゲットコンフィギュレーショ ン セッションが作成されます。このコンフィギュレーションでは、スイッチの実行状態にコ ミットする前に、設定の変更、編集、および確認を行うことができます。永続的にコミットす る前に、指定した期間の変更をコミットすることもできます。**commit** コマンドを実行しない と、指定した時間が経過してもスイッチは以前の設定に戻ります。コミットが成功すると、コ ミット ID、ユーザ名、およびタイムスタンプを含むコミット情報を表示できます。

次の図に、2 段階の設定コミット プロセスを示します。

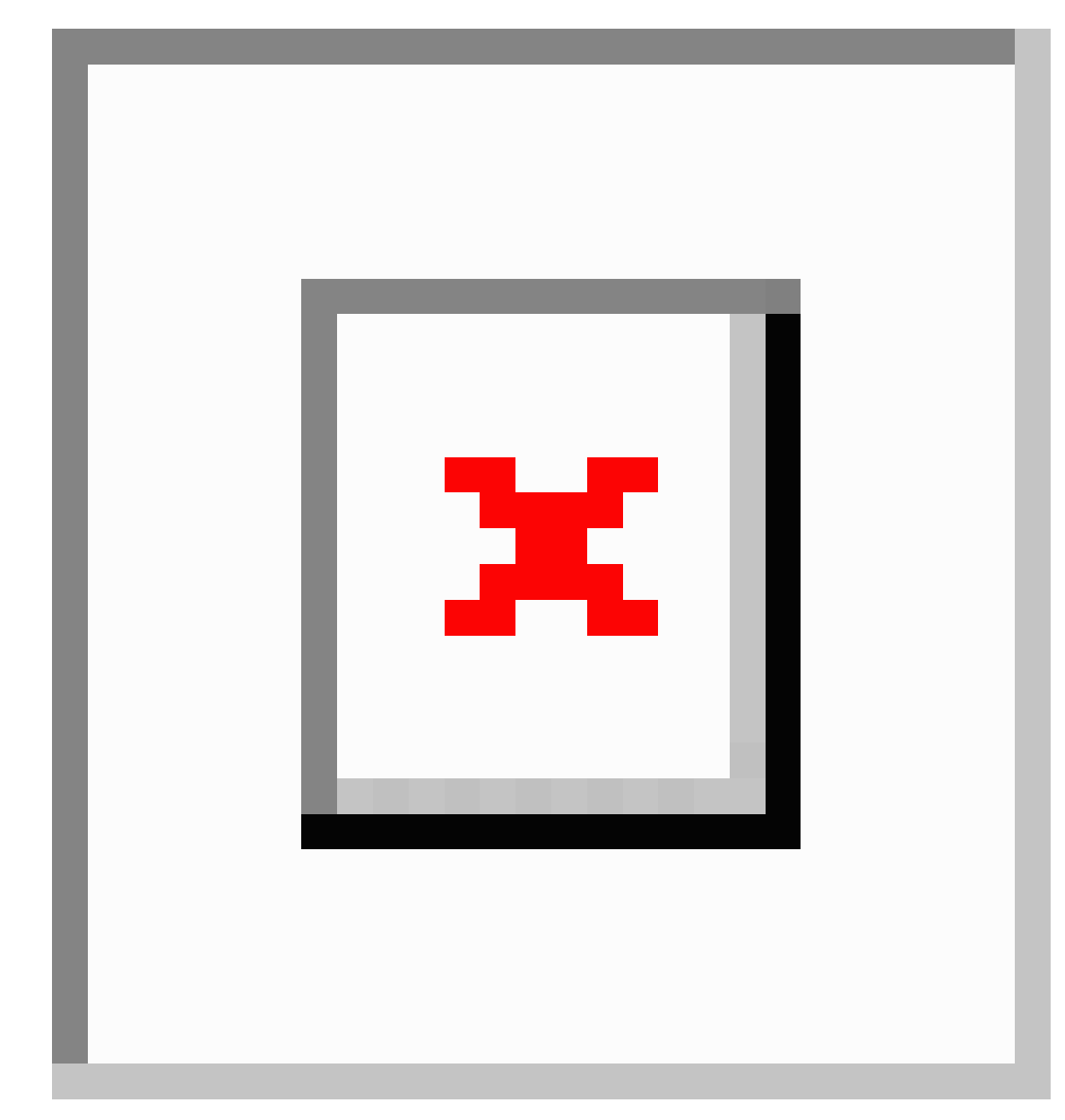

図 **<sup>1</sup> : 2** 段階でのコミット コンフィギュレーション プロセス

## 注意事項と制約事項

2 段階設定コミットには、次の注意事項および制限事項があります。

- この機能は、ユーザ インタラクティブ セッションの CLI インターフェイスでのみサポー トされます。
- 機能関連のコンフィギュレーション コマンドを実行する前に、**feature** コマンドを使用し て機能を有効にし、**commit** コマンドを使用してコミットします。
- 2 段階設定コミット モードは、メンテナンス モード、スケジューラ モード、仮想モード などの他のモードをサポートしていません。
- 2 段階設定コミット モードの場合は、1 段階設定コミット モードで異なるセッションから 同時に設定を編集しないでください。
- 変更を確定する前に、**show configuration** コマンドを使用して設定を確認します。
- Show configuration には、段階的な設定が表示されます。
	- 実際の違いが表示されます。つまり、同じコマンドの yes および no 形式は空の設定 になります。
	- 設定を無効にするには、正確な no 形式の cli を発行することを推奨します。

例:「ip address x」設定を無効にするには、「no ip address」ではなく「no ip address x」を指定する必要があります。

- •インターフェイスレイヤ変更コマンド (switchport / no switchport) は明示的に発行す る必要があります。
- コミットを試行する前に、セッション内の無効な設定をユーザが手動で削除する必要 があります。手動で削除できなかった場合は、セッションをクリアして新しいセッ ションを開始します。
- 検証に失敗した場合は、コミットして編集します。
- コミットが失敗すると、設定は以前の設定にロールバックされます。
- コミットしない設定は、スイッチをリロードした後は保存されません。
- この機能は、NX-API、EEM、PPM、および Netconf でのコミットをサポートしていませ  $h_{\rm o}$
- 一度にアクティブにできる 2 段階設定コミット セッションは 1 つだけです。

**2**ステージコンフィギュレーションコミットモードでの 設定

> 2 ステージ コンフィギュレーション コミット モードで機能を有効にするには、次の手順を実 行します。

(注) この手順では、例として BGP 機能を有効にします。

 $\label{eq:1} \mathscr{D}_{\mathbb{Z}}$ 

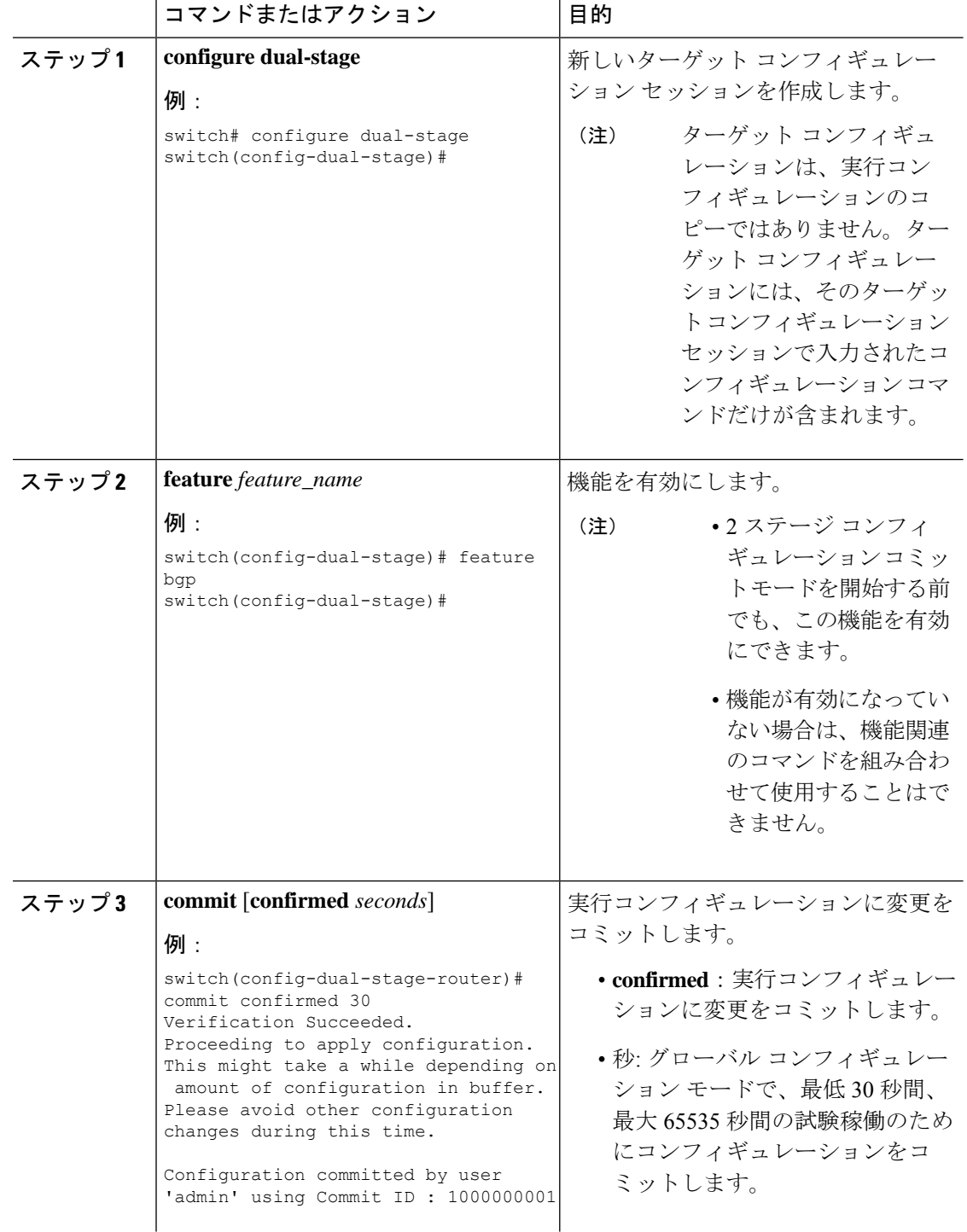

#### 手順

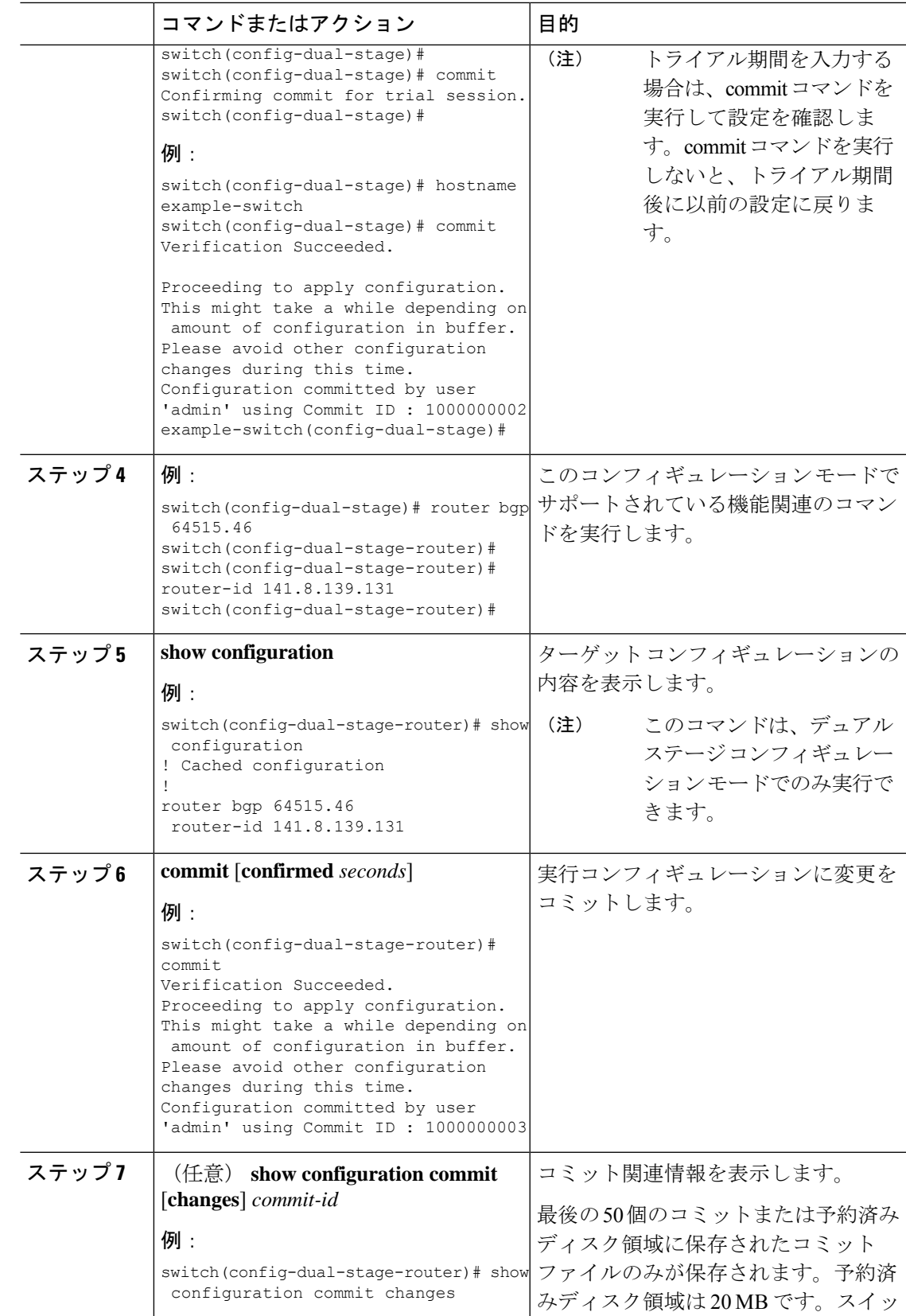

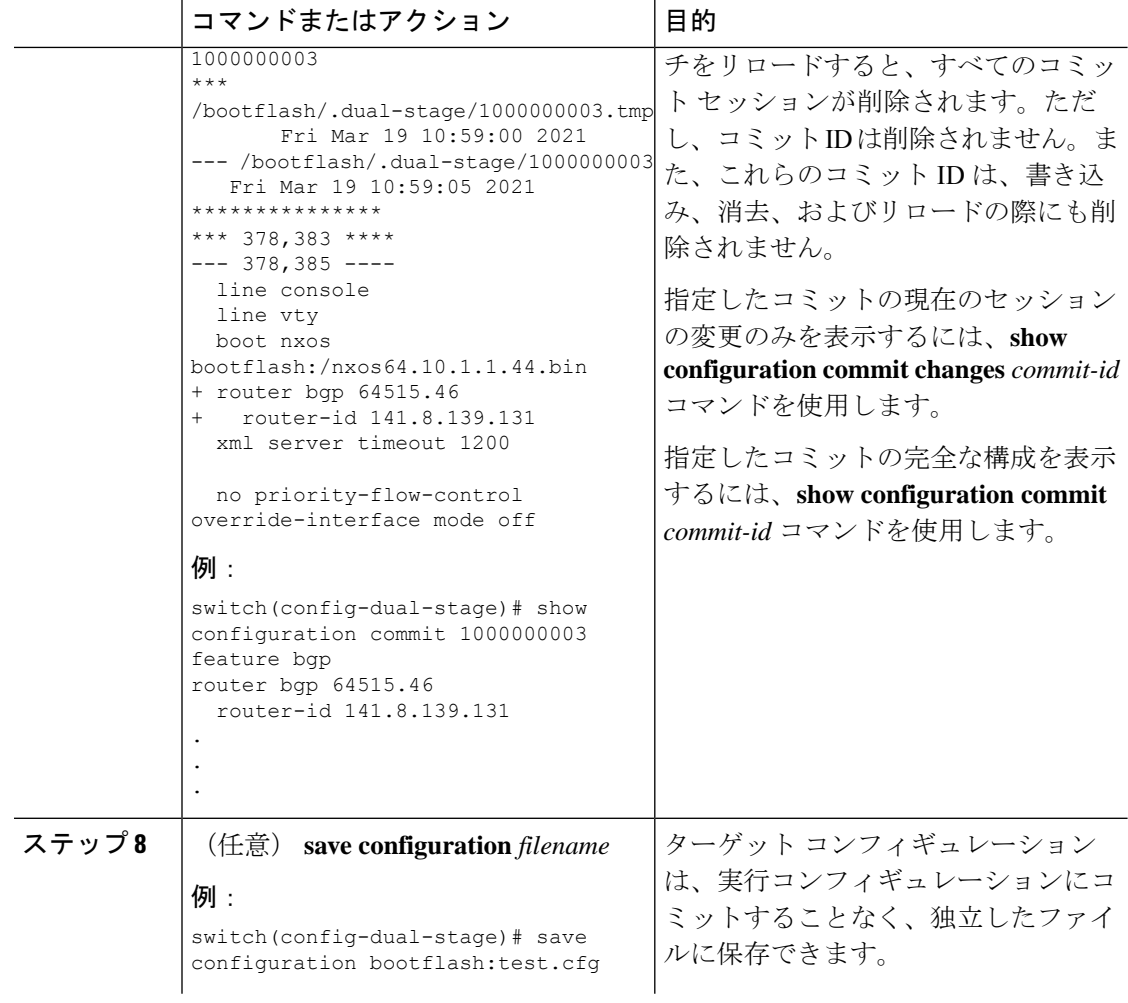

ш

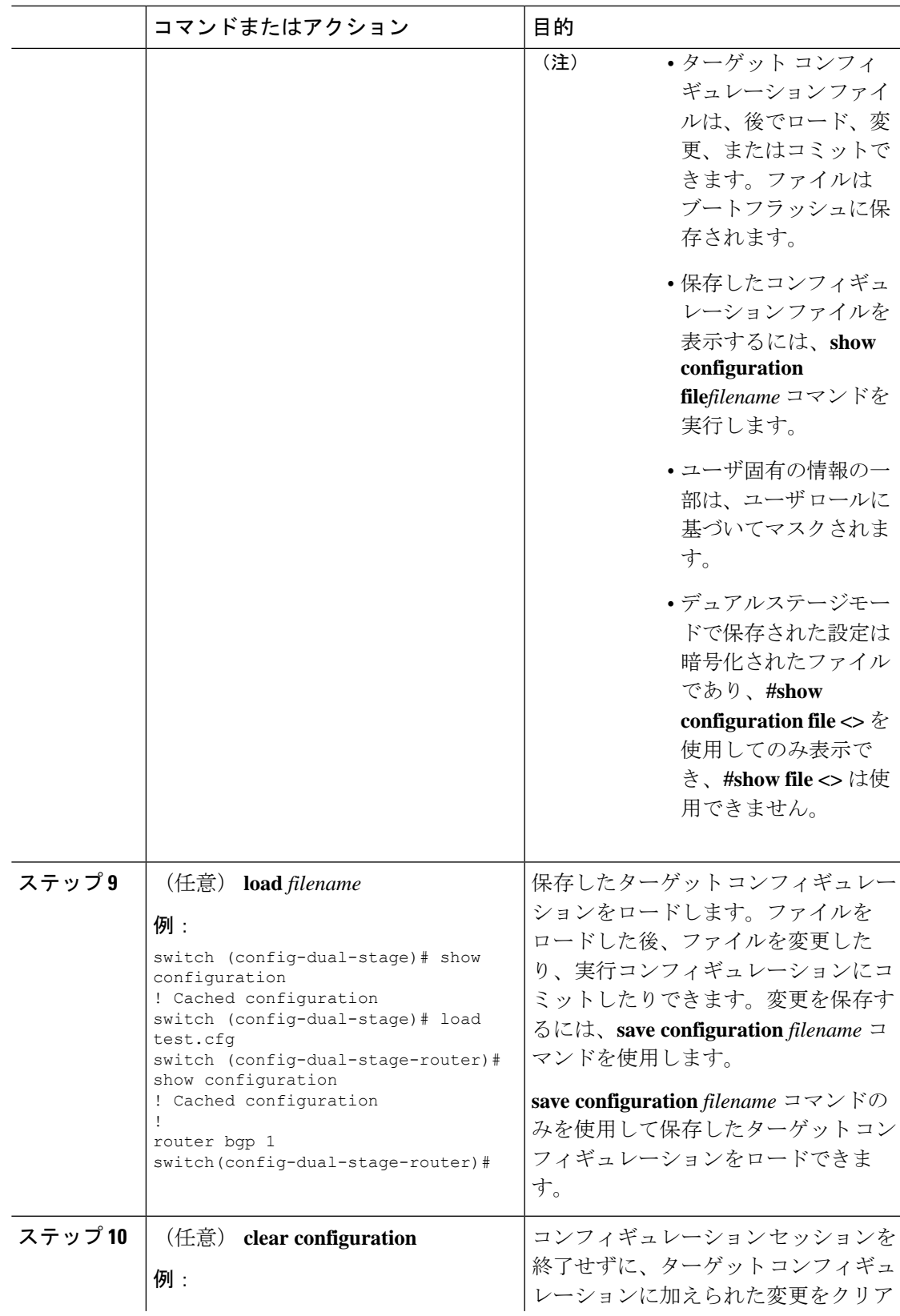

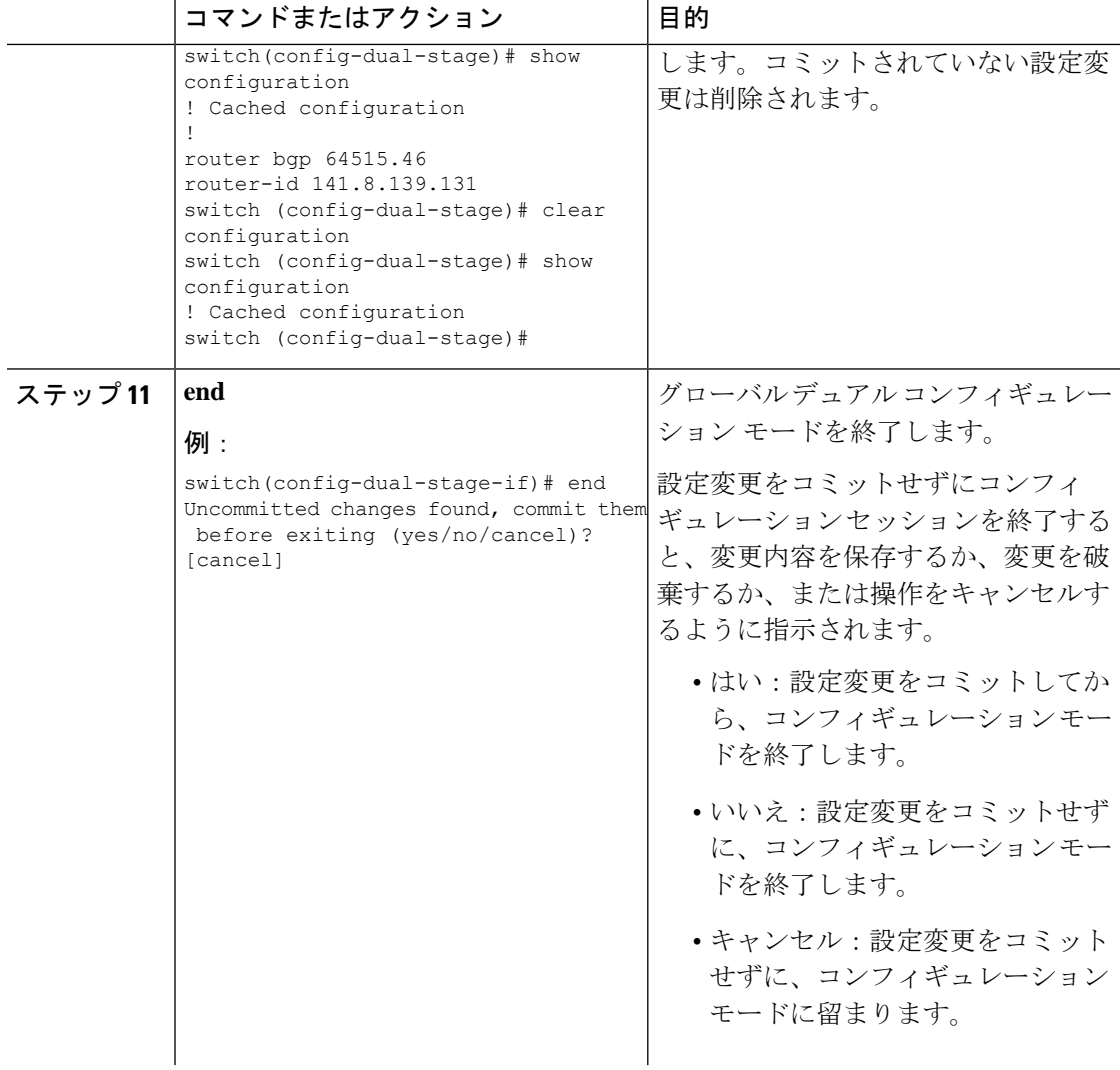

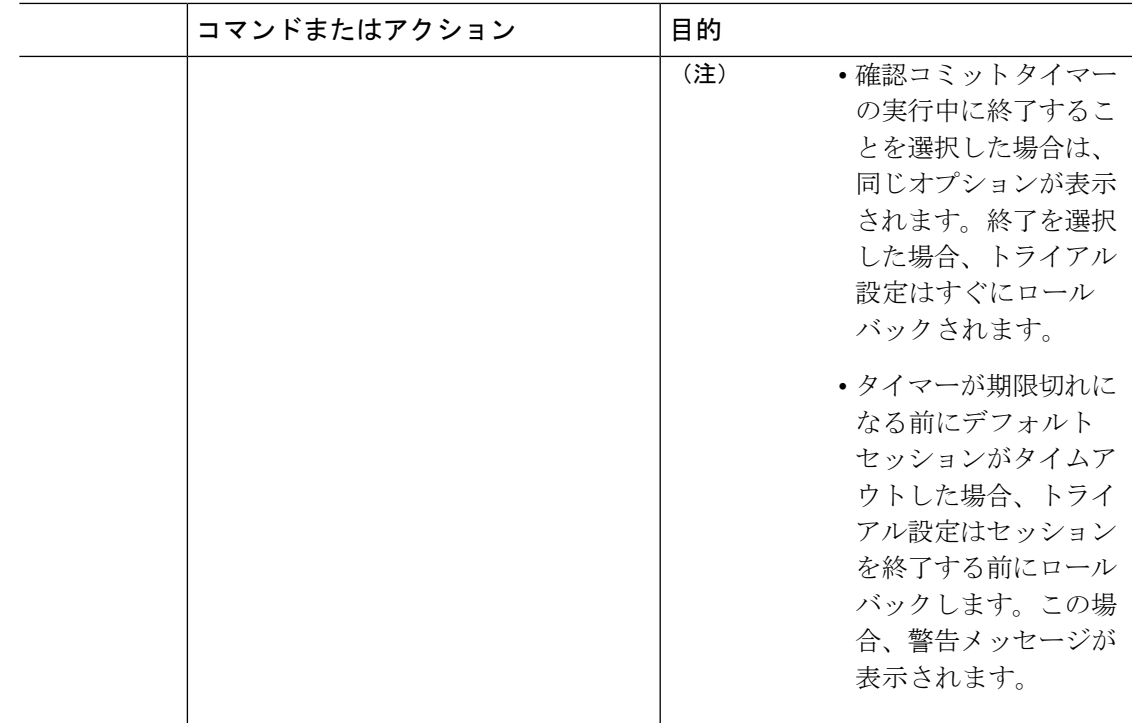

## **2**ステージコンフィギュレーション コミット モードの中 止

コンフィギュレーション セッションを破棄すると、コミットされていない変更内容は破棄さ れ、コンフィギュレーション セッションが終了します。設定変更は、警告なしに削除されま す。

```
switch(config-dual-stage)# router bgp 1
switch(config-dual-stage-router)# neighbor 1.2.3.4
switch(config-dual-stage-router-neighbor)# remote-as 1
switch(config-dual-stage-router-neighbor)# show configuration
! Cached configuration
!
router bgp 1
neighbor 1.2.3.4
remote-as 1
switch(config-dual-stage-router-neighbor)# show run bgp
!Command: show running-config bgp
!Running configuration last done at: Wed Mar 17 16:17:40 2021
!Time: Wed Mar 17 16:17:55 2021
version 10.1(2) Bios:version
feature bgp
switch(config-dual-stage-router-neighbor)# abort
```
switch# show run bgp

```
!Command: show running-config bgp
!Running configuration last done at: Wed Mar 17 16:18:00 2021
!Time: Wed Mar 17 16:18:04 2021
```
version 10.1(2) Bios:version feature bgp

switch#

#### コミット **ID** の表示

コミットが成功するたびに、コミット ID が syslog に表示されます。システムに保存されるコ ミット ID の総数は、設定サイズと使用可能なディスク領域によって異なります。ただし、任 意の時点で保存されるコミット ID の最大数は 50 です。

最後の 50 のコミット ID に関する情報を表示するには、**show configuration commit list** コマン ドを使用します。各エントリに、設定変更をコミットしたユーザ、コミットの実行に使用され た接続、およびコミット ID のタイムスタンプが表示されます。

switch# show configuration commit list SNo. Label/ID User Line Client Time Stamp ~~~~ ~~~~~~~~~~~~ ~~~~~~~~ ~~~~~~~~~~~~ ~~~~~~~~~~ ~~~~~~~~~~~~~~~~~~~~~~~~ 1 1000000001 admin /dev/ttyS0 CLI Wed Jul 15 15:21:37 2020 2 1000000002 admin /dev/ttyS0 Rollback Wed Jul 15 15:22:15 2020 3 1000000003 admin /dev/pts/0 CLI Wed Jul 15 15:23:08 2020 4 1000000004 admin /dev/pts/0 Rollback Wed Jul 15 15:23:46 2020

## ロールバック機能

以前に成功したコミットのいずれかに設定をロールバックできます。**rollback configuration** コ マンドを使用して、最後の 50 のコミットのいずれかにロールバックします。

```
switch# rollback configuration to ?
1000000015
1000000016
1000000017
```
: :

switch#

Each commit ID acts as a (checkpoint or) rollback point. You can rollback to any given commit ID. When you roll back the configuration to a specific rollback point, you undo all configuration changes made during the session identified by the commitID for that rollback point, and you undo all configuration changes made after that point. The rollback process rolls back the configuration and commits the rolled-back configuration. The rollback process also creates a new rollback point (commit ID) so that you can roll back the configuration to the previous configuration.

```
switch(config-dual-stage)# rollback configuration to 1000000002
Rolling back to commitID :1000000002
ADVISORY: Rollback operation started...
Modifying running configuration from another VSH terminal in parallel
is not recommended, as this may lead to Rollback failure.
```
Configuration committed by rollback using Commit ID : 1000000004 switch(config-dual-stage)#

## 現在のセッション設定の表示

**show configuration** コマンドを使用して、現在のコンフィギュレーション セッションを表示で きます。このコマンドは、デュアル ステージ モードでのみサポートされます。コミットが失 敗すると、セッション設定はクリアされます。

```
switch(config-dual-stage-cmap)# show configuration
! Cached configuration
!
class-map type control-plane match-any copp-s-ipmcmiss
class-map type control-plane match-any copp-s-l2switched
class-map type control-plane match-any copp-s-l3destmiss
switch(config-dual-stage-cmap)#
```
If there is no configuration, the following message appears:

```
switch(config-dual-stage)# show configuration
! Cached configuration
switch(config-dual-stage)# commit
No configuration changes to commit.
switch(config-dual-stage)#
```
翻訳について

このドキュメントは、米国シスコ発行ドキュメントの参考和訳です。リンク情報につきましては 、日本語版掲載時点で、英語版にアップデートがあり、リンク先のページが移動/変更されている 場合がありますことをご了承ください。あくまでも参考和訳となりますので、正式な内容につい ては米国サイトのドキュメントを参照ください。